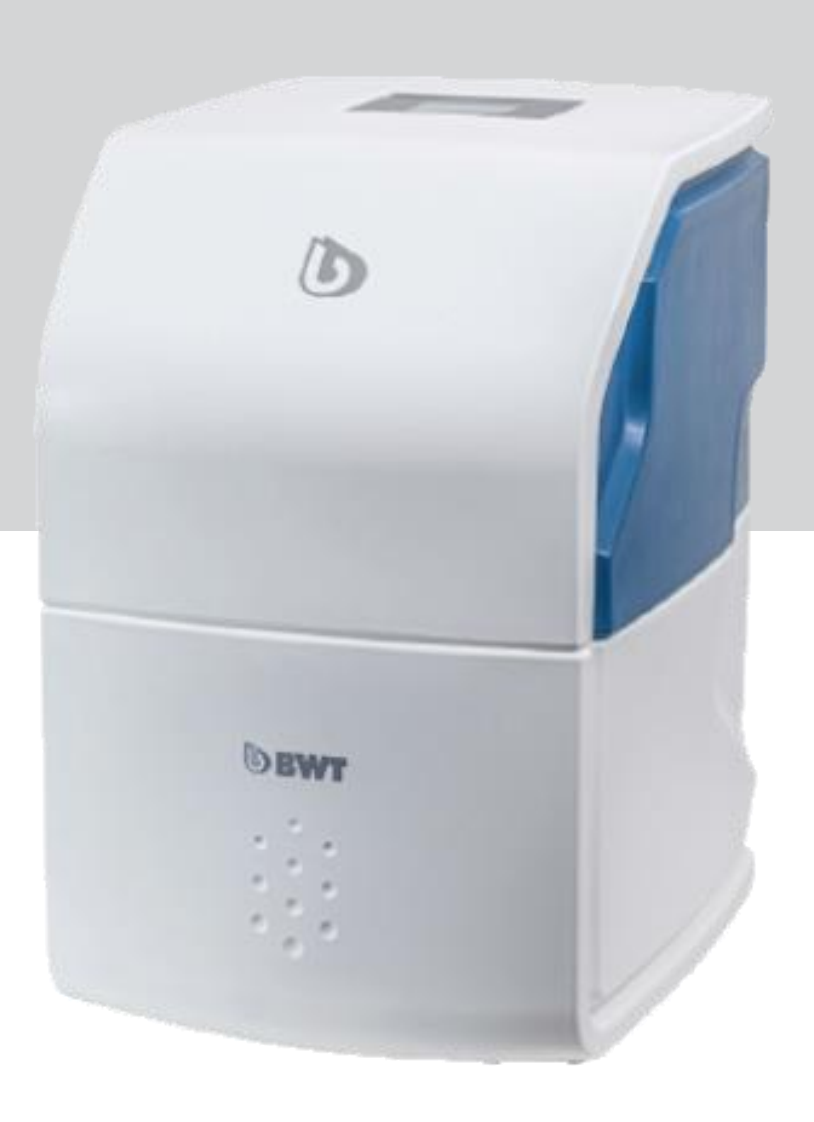

# **BWT Perla one** blødgøringsanlæg

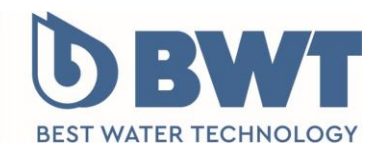

For You and Planet Blue.

# **1 Leveringsomfang**

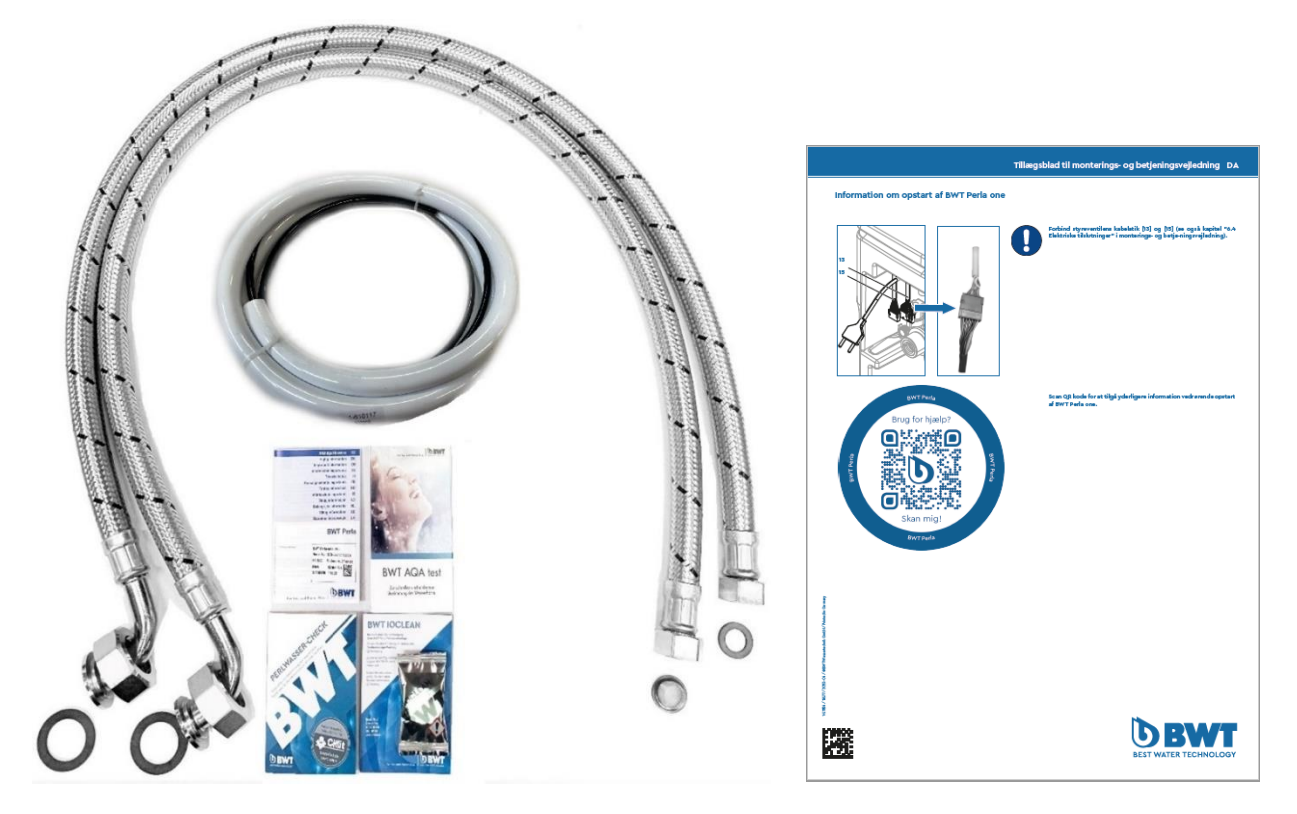

### Med BWT Perla one følger:

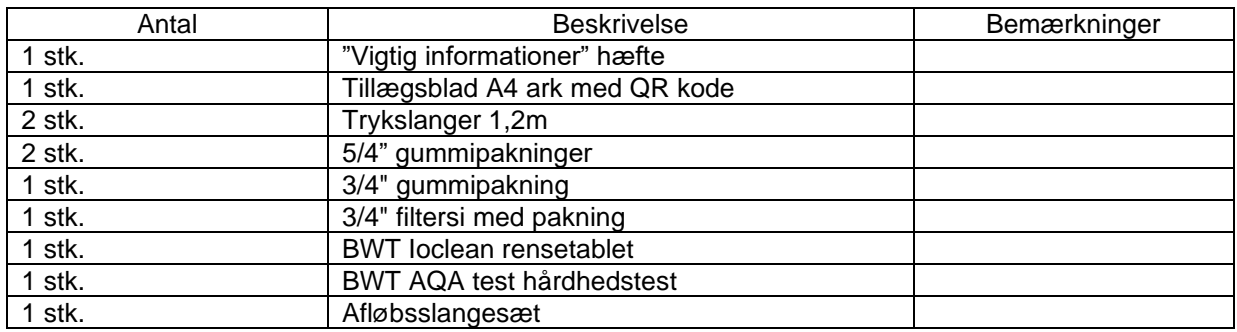

Optioner:

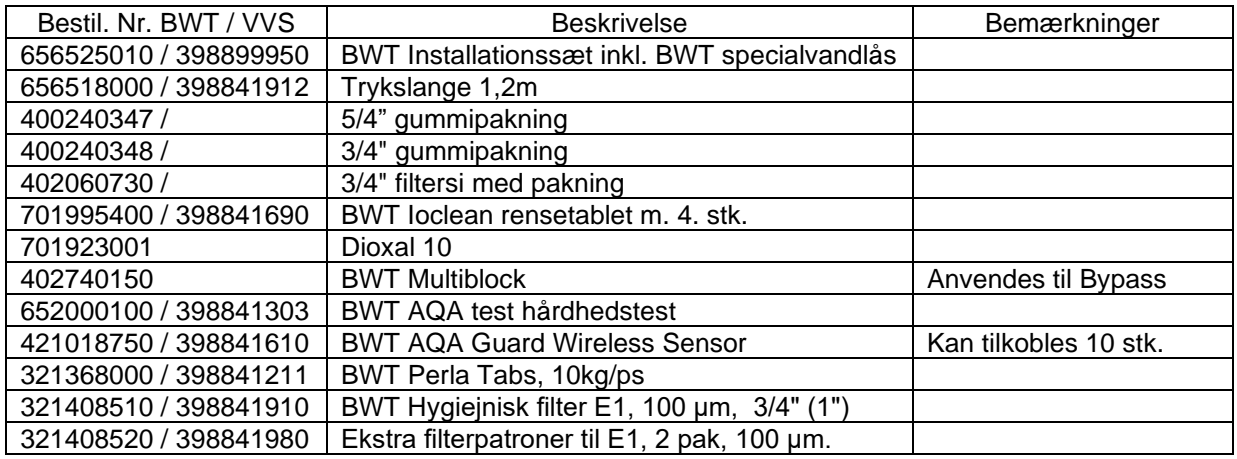

### **2 Test råvandets hårdhed (indgangsvandhårdhed)**

Brug medfølgende hårdhedstest (652000100 BWT AQA test) af råvandet, til indstilling af BWT Perla one blødgøringsanlægget. Sørg for, at testvandet ikke kommer fra blødgøringsanlægget.

#### **Vandprøve – test hårdheden på råvandet**

- Påfyld 7,5 ml råvand, til stregen i målebægret
- Tilsæt **to** dråber "**Lösung A**" i drikkevandet og omryst. Nu skifter vandets farve til pink.
- Tilsæt og tæl herefter x-antal dråber af "**Lösung B**" og omryst efter hver tilsat dråbe, til væsken skifter til **blå** farve
- Noter antallet af tilsatte dråber, som er lig med antal hårdheder i råvandet.

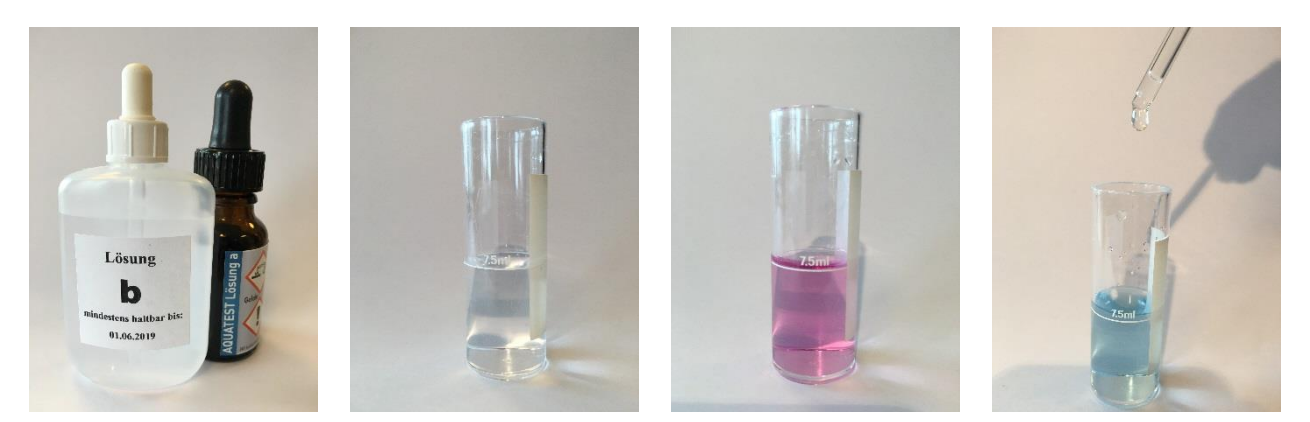

#### **3 Samling af Perla one**

Anlægget er leveret i to dele, hvor hydrauliske dele skal monteres sammen og styrekabler skal forbindes.

#### **Pas på med at løfte anlægget, når det er usamlet eller samlet, da multiblok med regenereringsbeholder ikke er fastmonteret i kabinettet.**

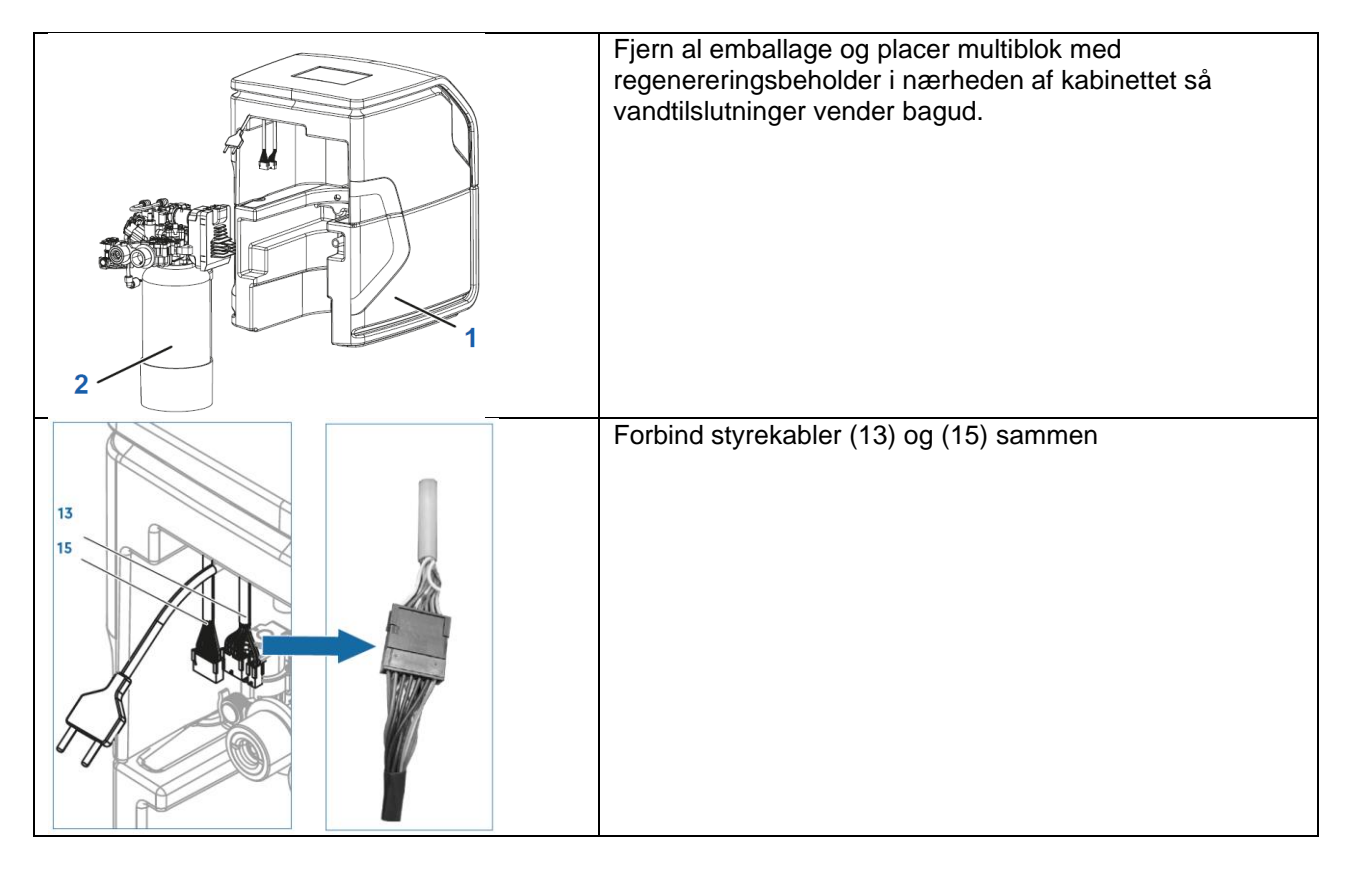

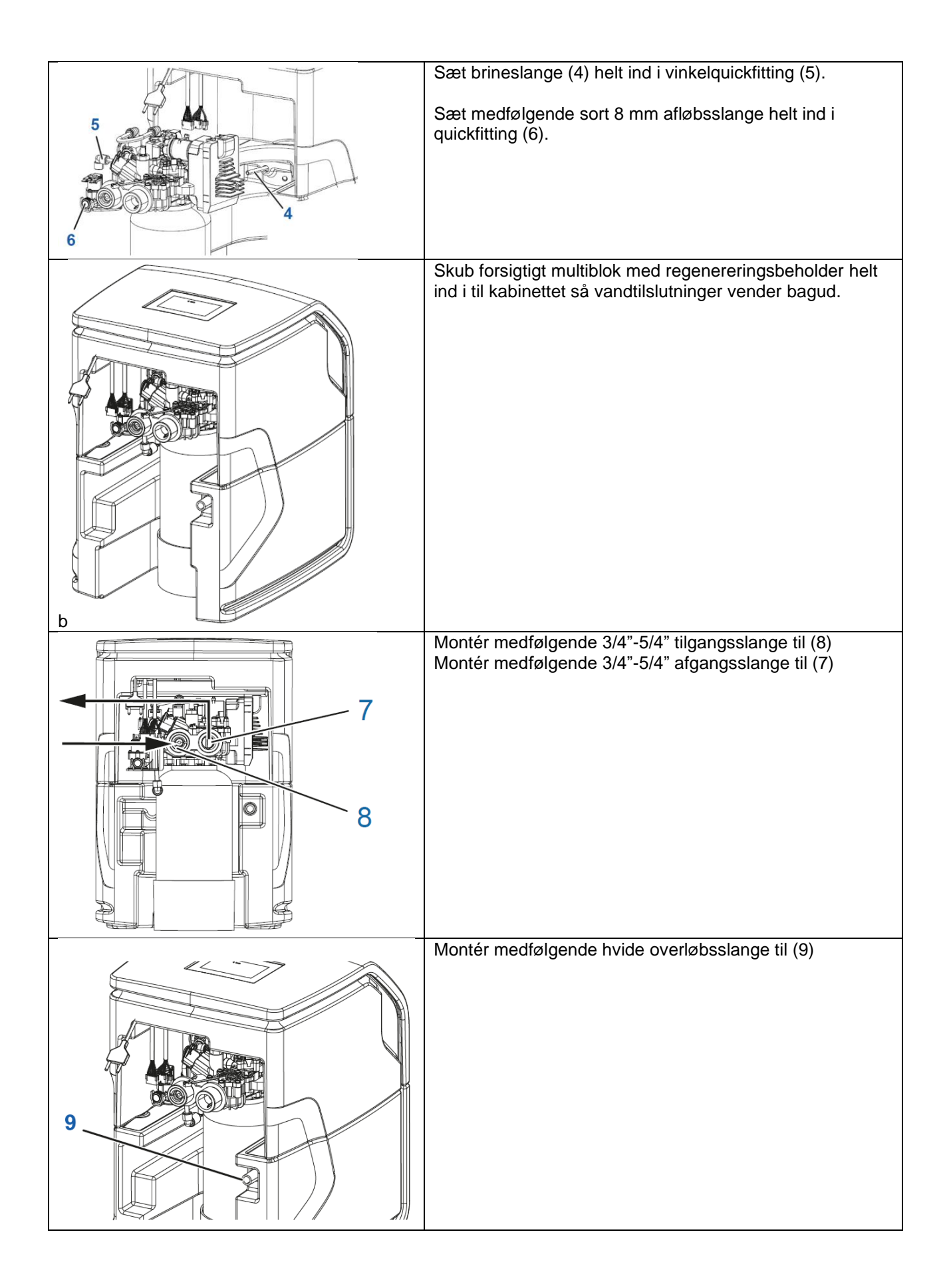

### **4 Installationstegning**

Installér og montér BWT Perla one, som vist på installationstegningen

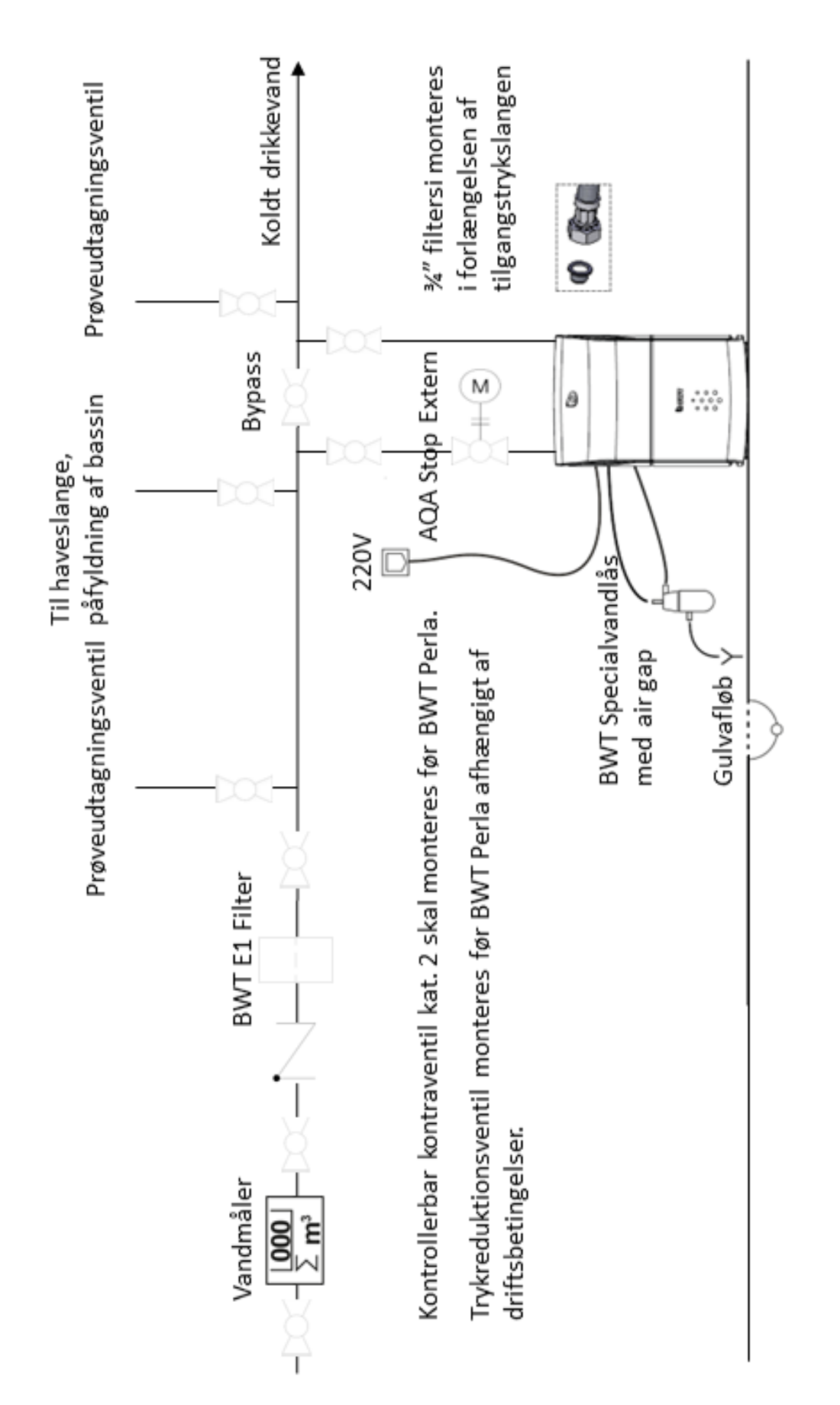

# **5 Opstart af BWT Perla one blødgøringsanlæg**

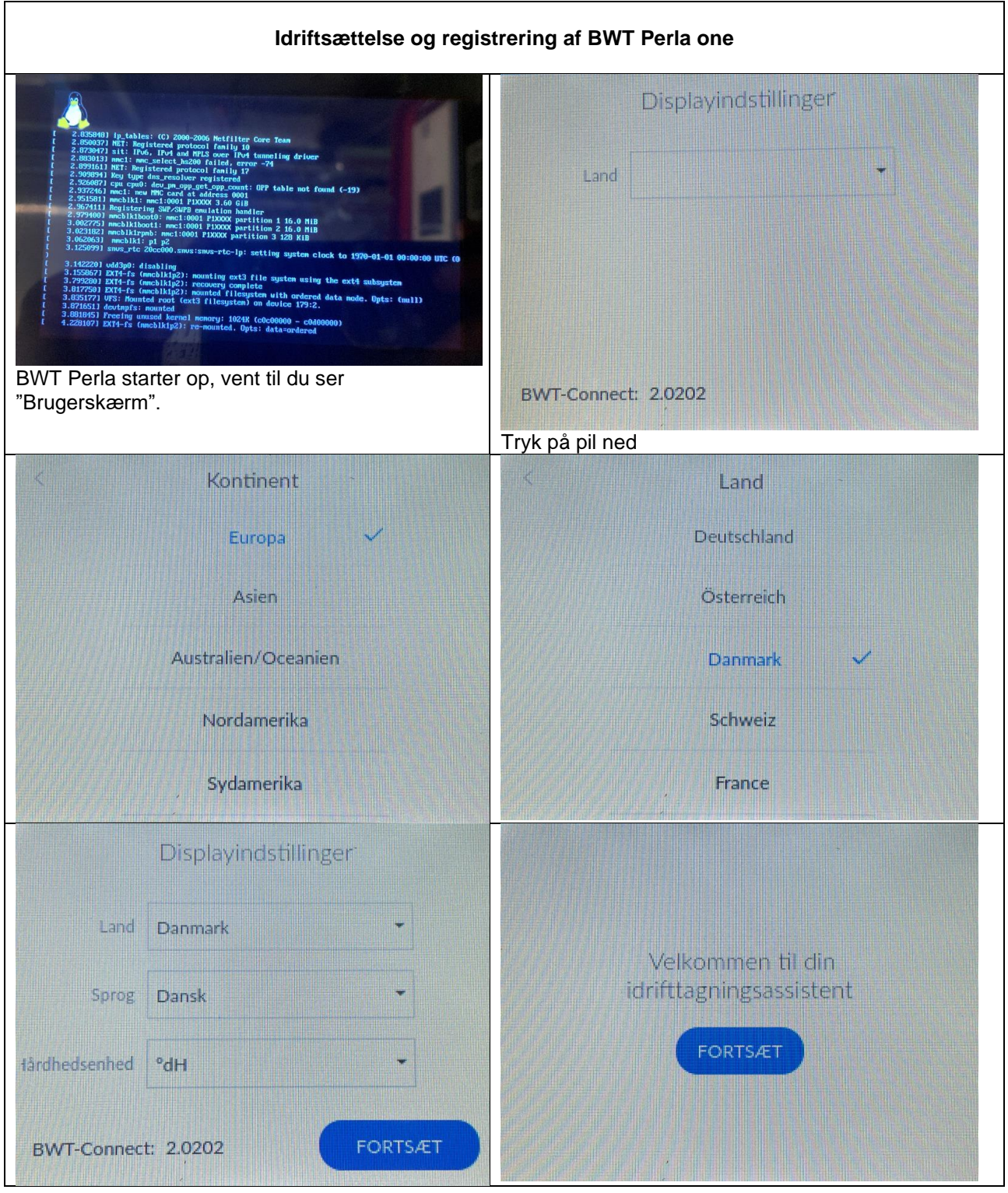

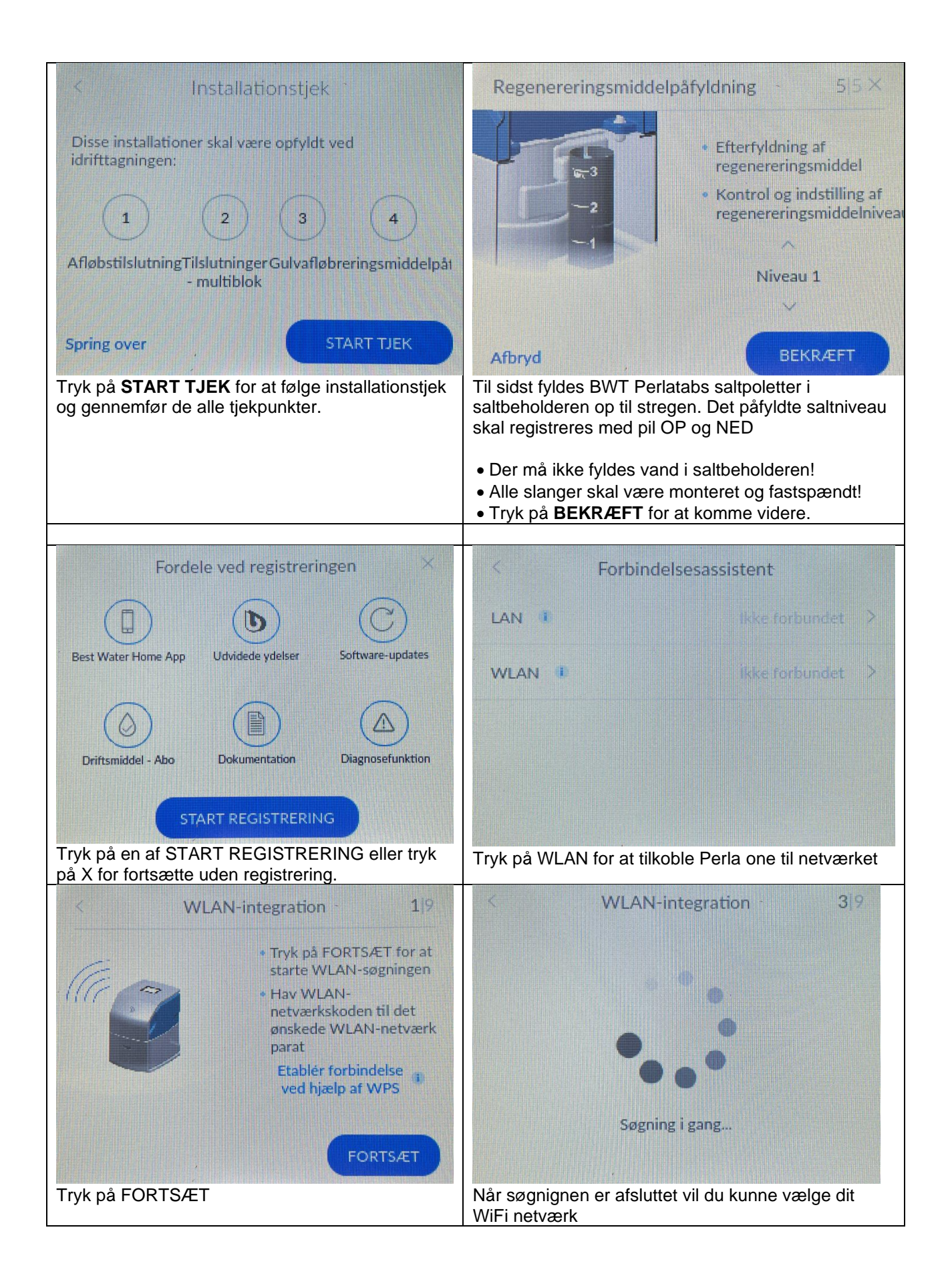

#### Side **7** af **12**

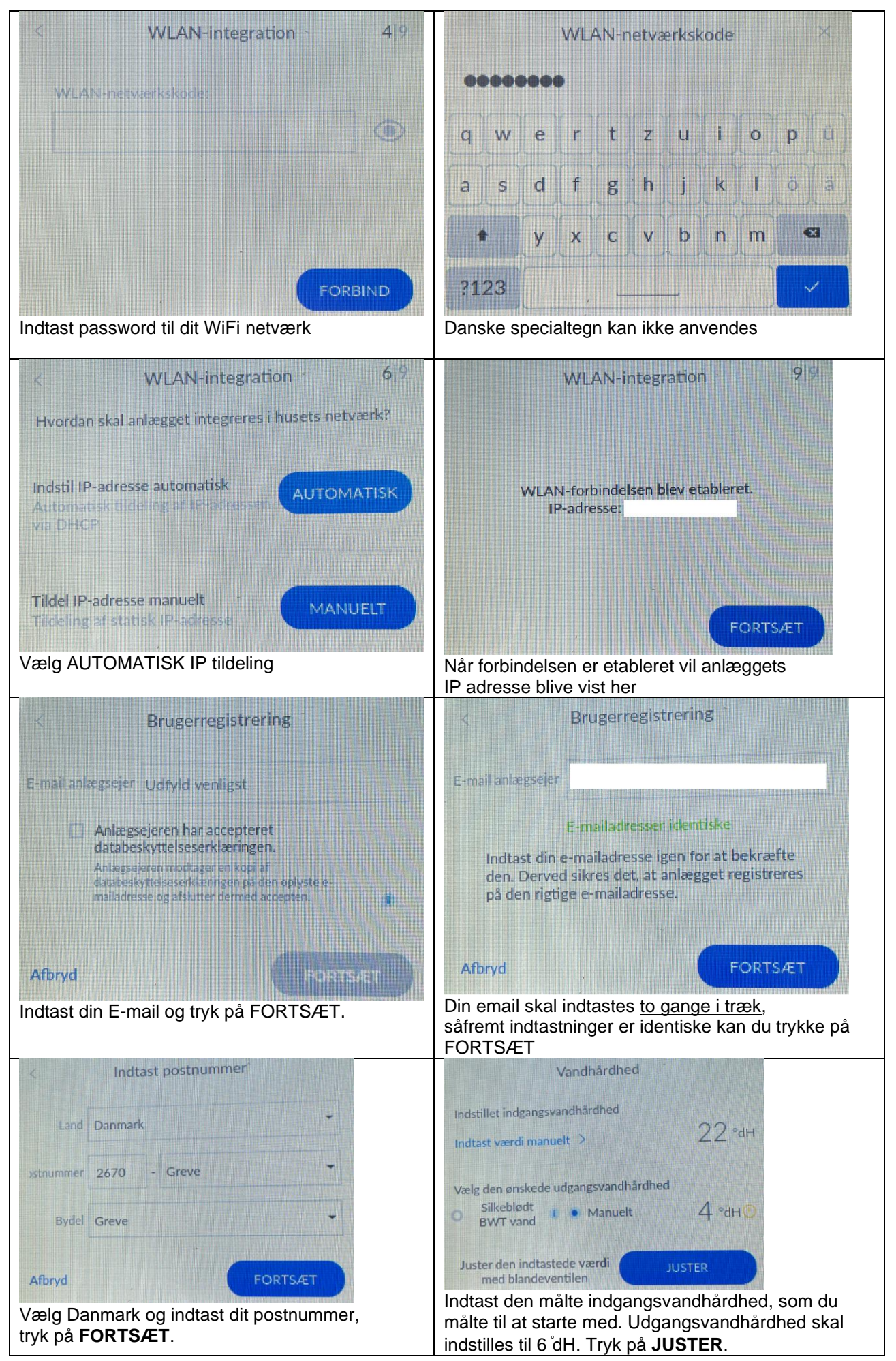

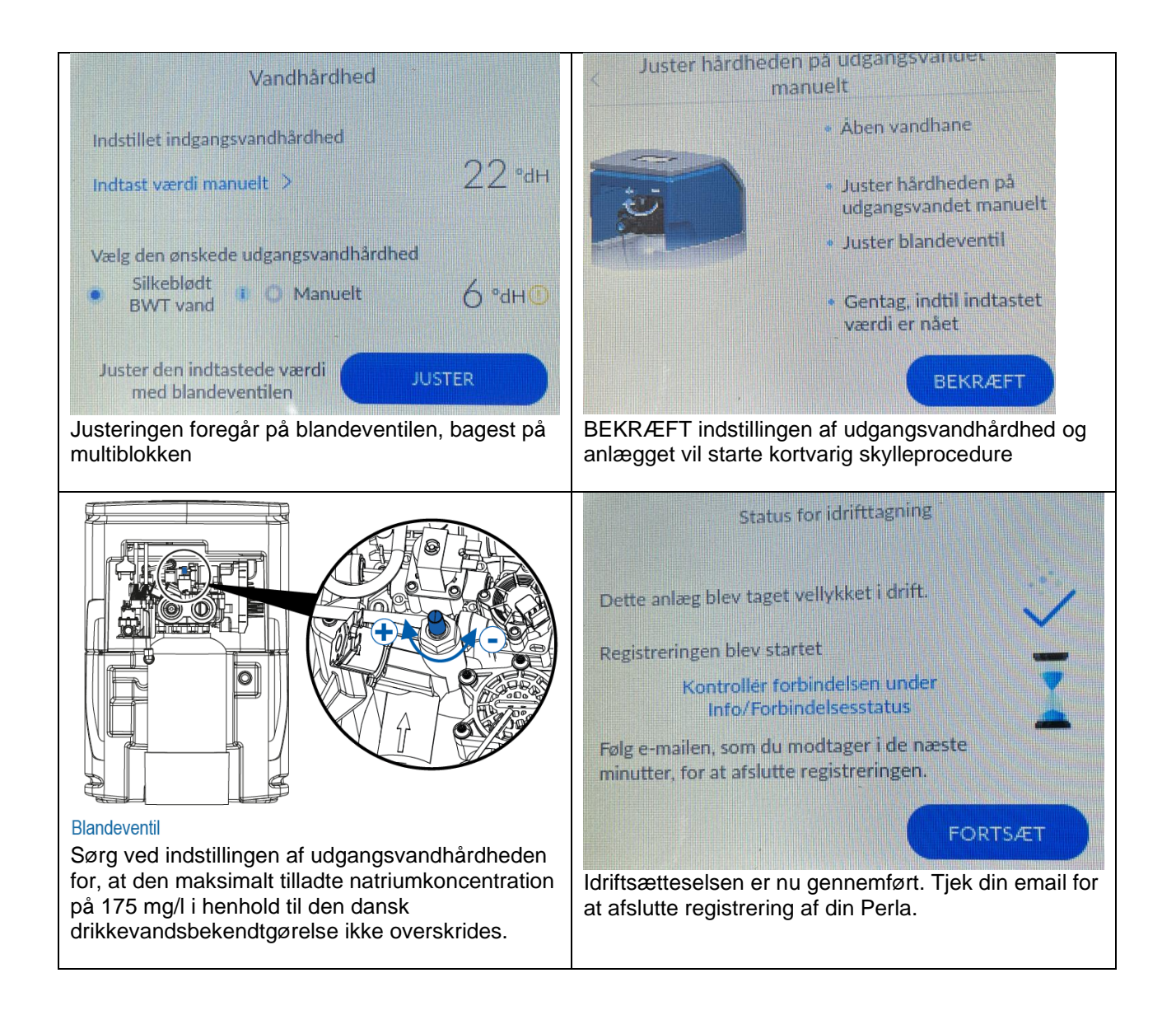

# **6 Aktivér og afslut produktregistrering af BWT Perla**

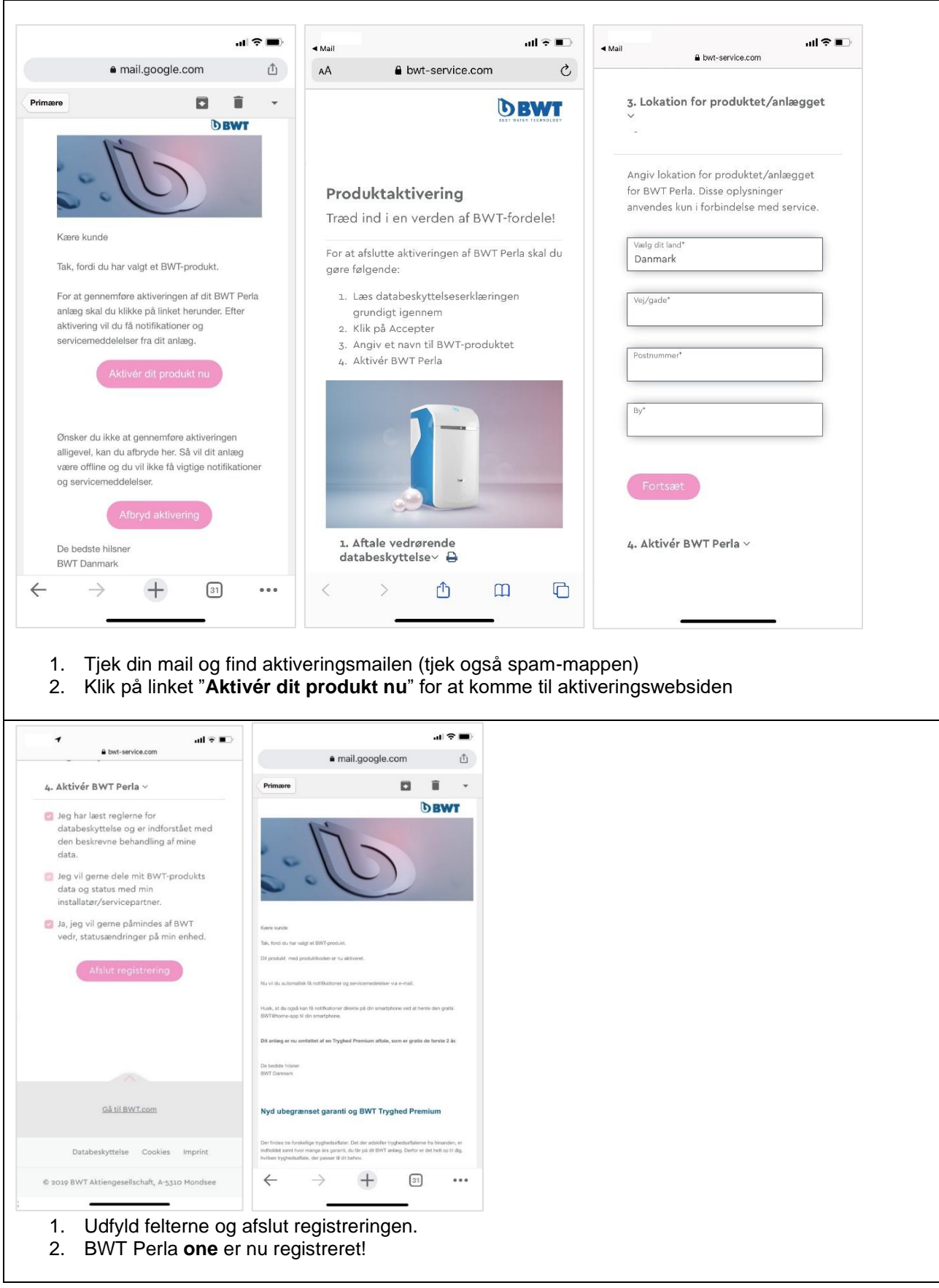

### **7 Download "BWT Best Water Home" APP til din smartphone**

#### *"BWT Best Water Home" APP kan downloades i Apple Store og Google Play.*

Opret din BWT-brugerkonto (hvis du ikke allerede har en) og anvend **samme e-mailadresse,** som du har anvendt til at registrere din BWT Perla.

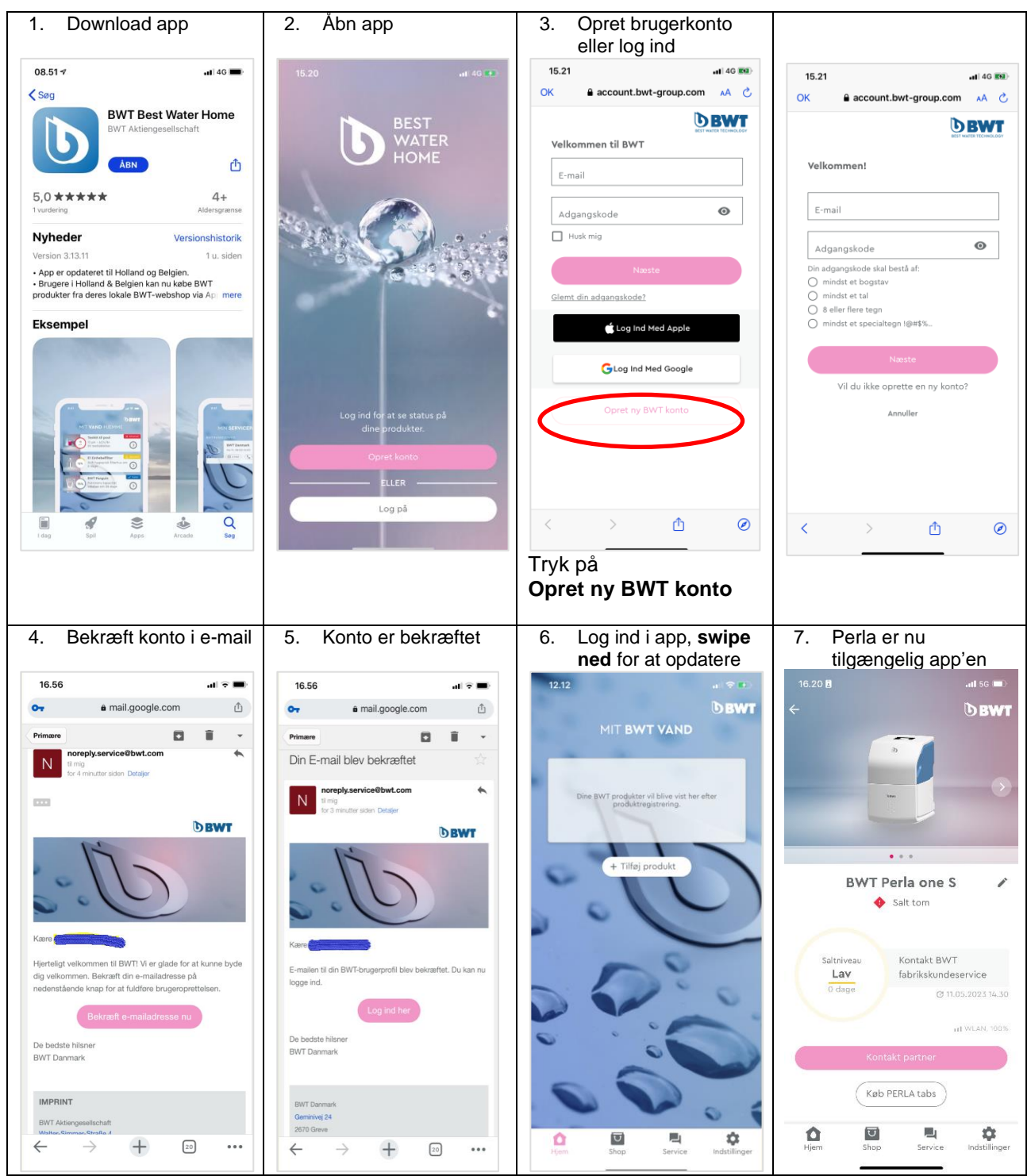

*Idriftsættelse og produktregistrering af BWT Perla one er afsluttet!*

For mere Information scan QR kode:

**AWT** Peru Brug for hjælp? ¥Γ

> Skan mig **BWT Per**

# **Kontaktoplysninger**

## **BWT Danmark**

Geminivej 24 2670 Greve Telefon +45 43 600 500 E-mail [kundeservice@bwt.dk](mailto:kundeservice@bwt.dk)

www.bwt.dk

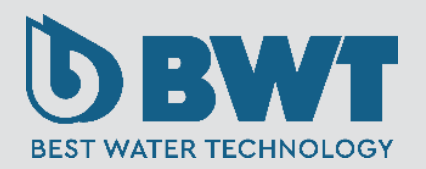